RsKeyまたはクイックUSBで、Excelに正しくデータが入らない場合、 以下の手順で「詳細なテキストサービス」をオフにして下さい。(Windows XPの場合)

> 「コントロール パネル」 - 「地域と言語のオプション」 を開く 「言語」 タブを選択 「詳細(D)...」 ボタンをクリック

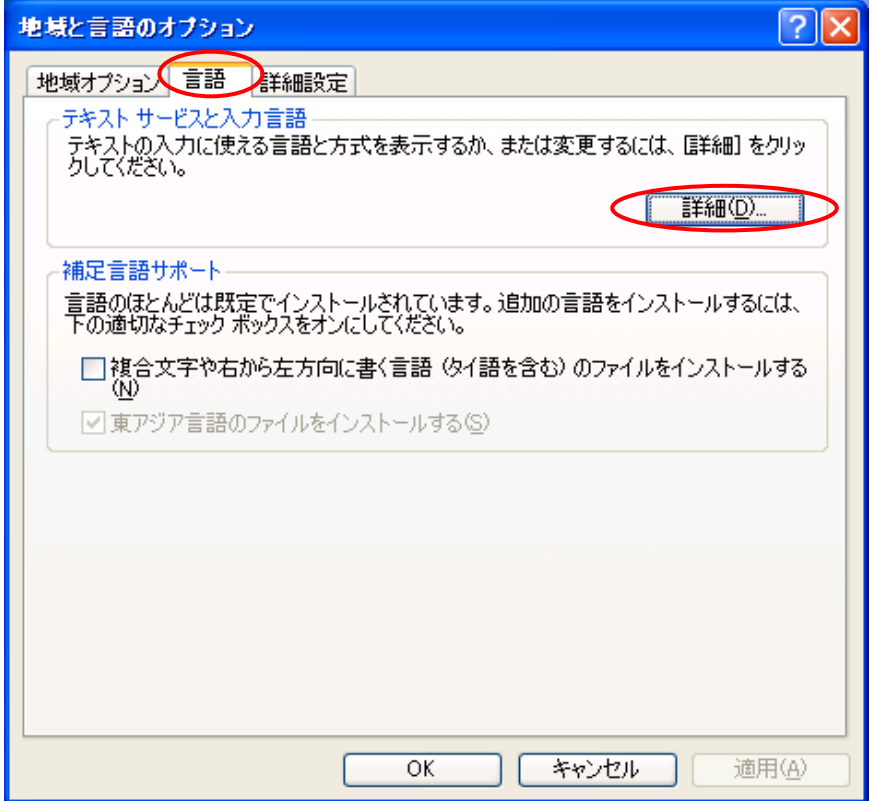

「詳細設定」 タブを選択

「詳細なテキストサービスをオフにする」にチェックする

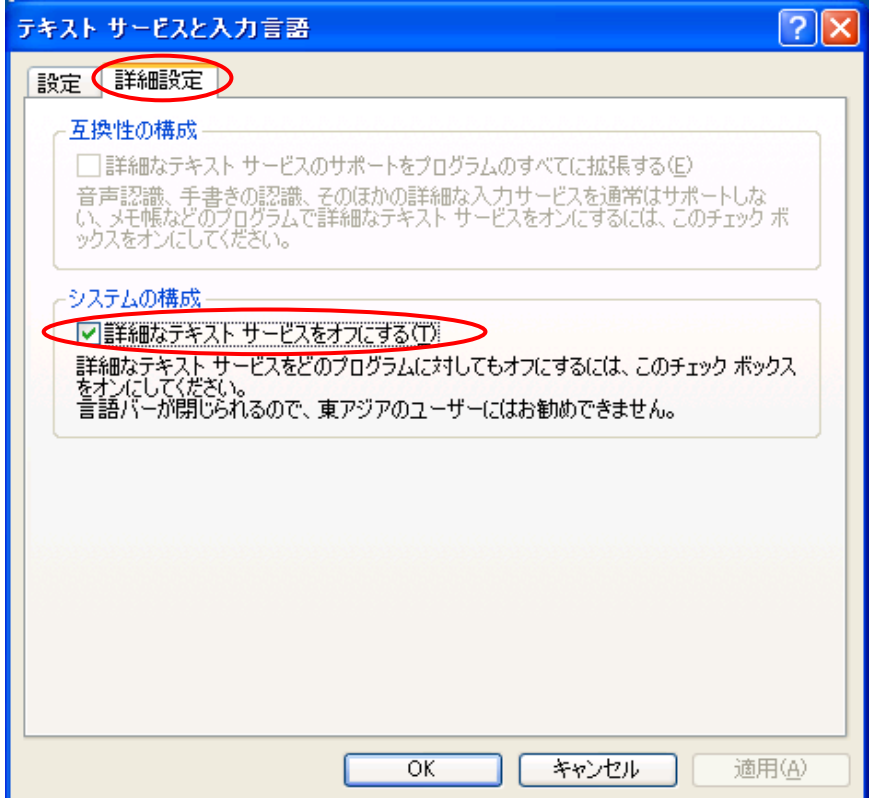